# **Session Switching with DLUR and DLUS Using Static Links and Dynamic PUs**

**Document ID: 12329**

# **Contents**

**Introduction Prerequisites** Requirements Components Used Conventions  **Configure** Network Diagram Configuration  **Verify Troubleshoot Related Information Introduction**

This document provides a sample configuration for a Cisco TN3270 Server that is using session switching with a Dependent Logical Unit Requester (DLUR) and a Dependent Logical Unit Server (DLUS) that is using static links and dynamic Physical Units (PUs).

# **Prerequisites**

#### **Requirements**

There are no specific requirements for this document.

### **Components Used**

This document is not restricted to specific software and hardware versions.

The information in this document was created from the devices in a specific lab environment. All of the devices used in this document started with a cleared (default) configuration. If your network is live, make sure that you understand the potential impact of any command.

#### **Conventions**

For more information on document conventions, refer to Cisco Technical Tips Conventions.

# **Configure**

In this section, you are presented with the information to configure the features described in this document.

**Note:** To find additional information on the commands used in this document, use the Command Lookup Tool (registered customers only) .

#### **Network Diagram**

This document uses this network setup:

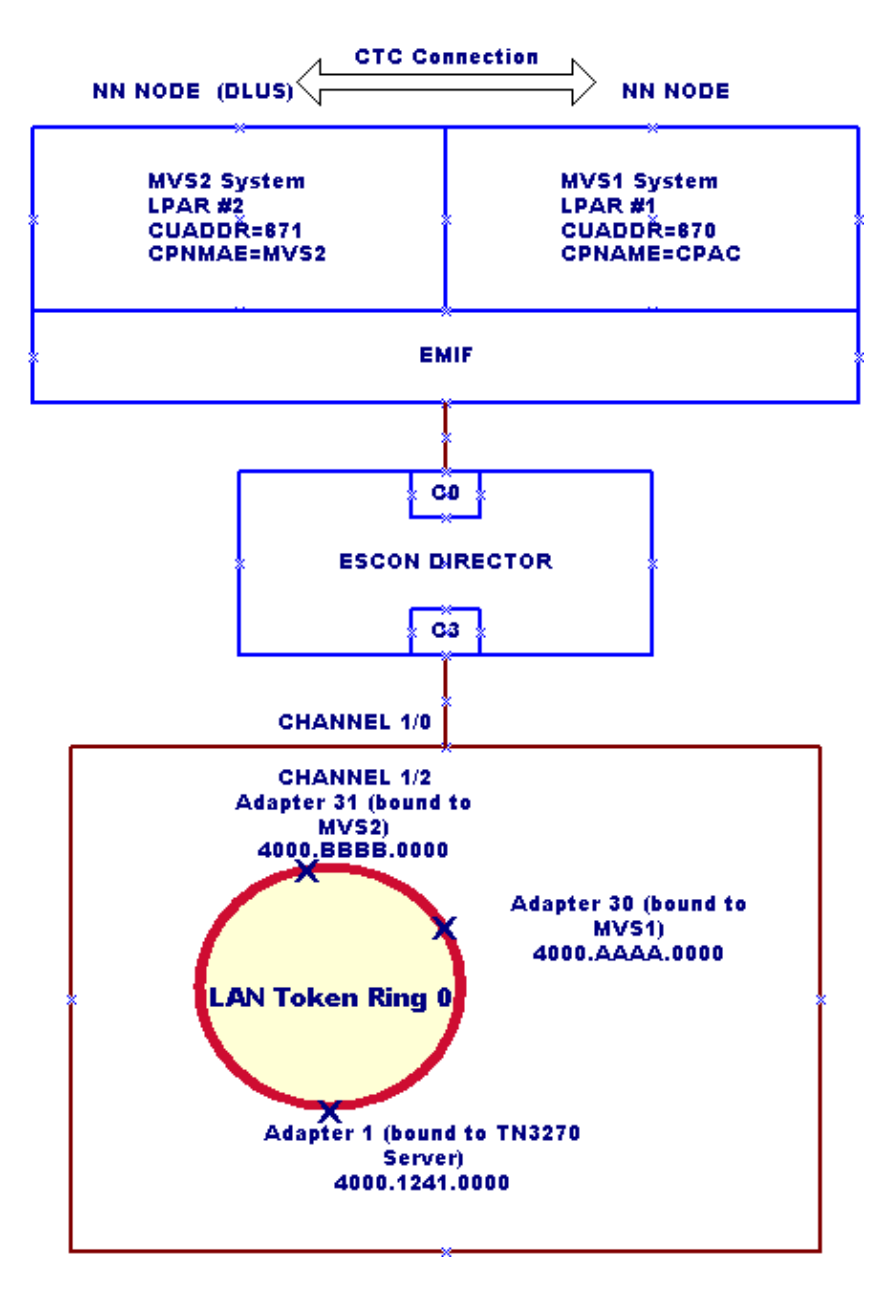

#### **Configuration**

This is in place for this sample configuration:

- Two Logical Partitions (LPARs) that are running Multiple Virtual Storage (MVS) in an Enterprise System Connection (ESCON) Multiple Image Facility (EMIF) mainframe:
	- ♦ LPAR #1: MVS1 System. This system should be configured as a Network Node (NN) only.
	- ♦ LPAR #2: MVS2 System. This system should be configured as an NN and a primary DLUS.
- No Advanced Peer−to−Peer Networking (APPN) subsystem on the Router, except for the Cisco TN3270 Server DLUR, which is used as an end node.
- The Cisco TN3270 Server Listening IP address 172.26.19.99 connected to the DLUS (MVS2).
- Static links configured under the Cisco TN3270 Server DLUR for connection to the MVS1 and

MVS2.

- MVS1 connected to MVS2 through the Channel To Channel (CTC) link.
- Control Point to Control Point (CP−CP) Connection established between MVS1 and MVS2 over the CTC link via Multi−Path Channel (MPC). (Transport Resource List [TRL] and LOCAL Major Node definitions are required in MVS1 and MVS2.)

This document uses these configurations:

- Router Configuration
- External Communication Adapter (XCA) Major Node in MVS1: XCAMVS1
- XCA Major Node in MVS2: XCAMVS2
- Logical Unit (LU) Major Node in MVS2: LUCPCP
- Switched Network (SWNET) Major Node in MVS2: SW1TSYSP
- TRL Network Node in MVS1 for the CTC Connection: MPCM1ICN
- LOCAL Major Node in MVS1 for the CTC Connection: TRLM1ICN
- TRL Network Node in MVS2 for the CTC Connection: MPCM2NN
- LOCAL Major Node in MVS2 for the CTC Connection: TRLM2NN

```
Router Configuration
!
version 11.2
service udp−small−servers
service tcp−small−servers
!
interface TokenRing0/0
 ip address 172.26.7.16 255.255.255.0
 ring−speed 16
!
interface Channel1/0
 csna C010 70 
!−−− This is the Cisco Systems Network Architecture (SNA) connection to MVS1.
 csna C020 71 
!−−− This is the Cisco SNA connection to MVS2.
!
interface Channel1/2
 ip address 172.26.19.98 255.255.255.224
 no keepalive
 lan TokenRing 0
  adapter 1 4000.1241.1000 
!−−− This is bound to the TN3270 server.
   adapter 30 4000.aaaa.0000 
!−−− This is bound to the MVS1 Cisco SNA connection.
   adapter 31 4000.bbbb.0000 
!−−− This is bound to the MVS2 Cisco SNA connection.
  tn3270−server
  dlur NETA.WALL NETA.MVS2 
!−−− The DLUR: NETA.WALL and the DLUS: NETA.MVS2.
    lsap token−adapter 1 
     link CPAC lsap C0 rmac 4000.aaaa.0000 rsap 04
```

```
link MVS2 lsap C0 rmac 4000.bbbb.0000 rsap 04
   pu dlurpup eeeeffff 172.26.19.99
\mathbf{I}router eigrp 109
network 172.26.0.0
\mathbf{I}line con 0
exec-timeout 0 0
line aux 0
line vty 0 4
password cisco
 login
\mathbf{I}end
```
#### **XCA Major Node in MVS1: XCAMVS1**

```
MVS1870 VBUILD TYPE=XCA
PR870 PORT ADAPNO=30, CUADDR=870, SAPADDR=04, MEDIUM=RING, TIMER=60
GRP870 GROUP ANSWER=ON,
                                                                                     \mathbf XAUTOGEN=(5, U, P),
                                                                                     \mathbf{x}CALL=INOUT,
                                                                                     \mathbf XDIAL=YES,
                                                                                     \rm XDYNPU=YES,
                                                                                     \mathbf XDYNPUFX=CN,
                                                                                     \mathbf XISTATUS=ACTIVE
```
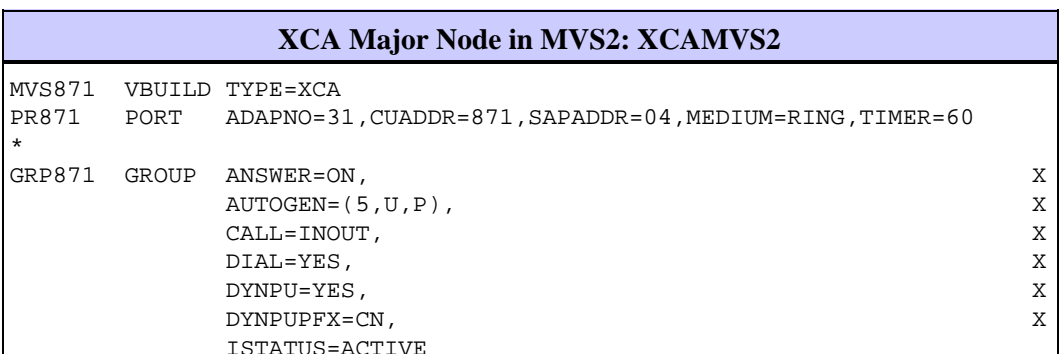

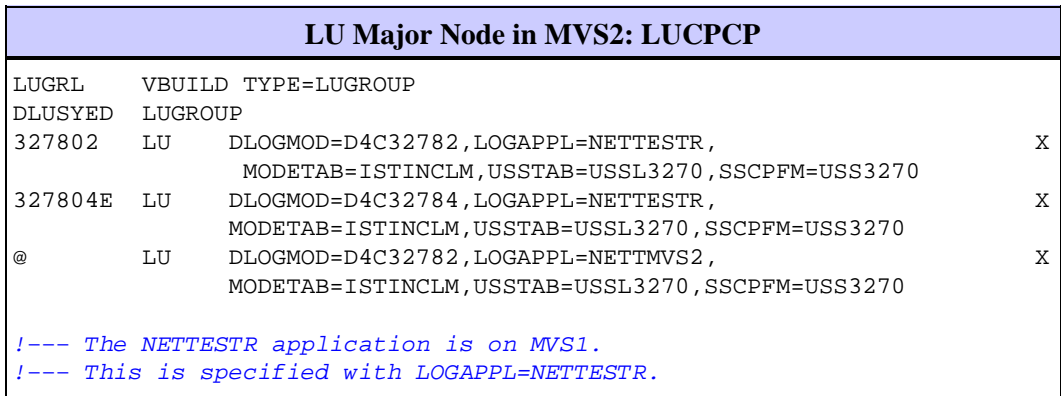

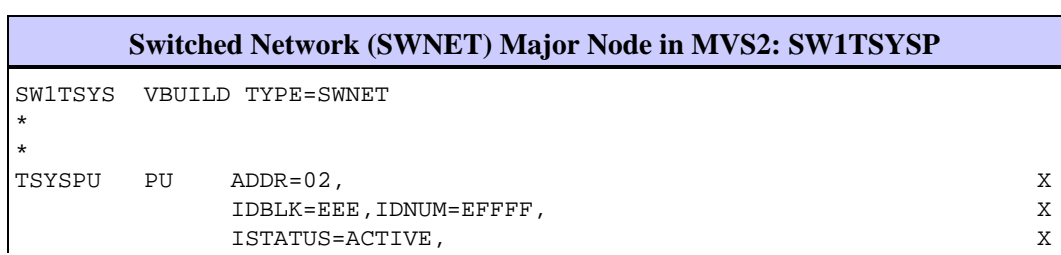

 LUGROUP=DLUSYED,LUSEED=M3270L##, X PUTYPE=2,DLOGMOD=D4C32784,MODETAB=ISTINCLM, X SSCPFM=USS3270,PACING=8,VPACING=8 M3270L01 LU LOCADDR=01,LOGAPPL=TSOMVS1 !−−− PU TSYSPU is used for the Cisco TN3270 Server

!−−− session switching connection.

**TRL Network Node in MVS1 for the CTC Connection: MPCM1ICN**

\*\*\*\*\*\*\*\*\*\*\*\*\*\*\*\*\*\*\*\*\*\*\*\*\*\*\*\*\*\*\*\*\*\*\*\*\*\*\*\*\*\*\*\*\*\*\*\*\*\*\*\*\*\*\*\*\*\*\*\*\*\*\*\*\*\*\*\*\*\*\*\* \* MVS1 READ CUAS: A60,A70 CTC UNITAD 20,30 \* \* MVS2 WRITE CUAS: B20,B30 CNC UNITAD 20,30 \* \* MVS1 WRITE CUAS: B40,B50 CNC UNITAD 00,10 \* \* MVS2 READ CUAS: A00,A10 CTC UNITAD 00,10 \* \*\*\*\*\*\*\*\*\*\*\*\*\*\*\*\*\*\*\*\*\*\*\*\*\*\*\*\*\*\*\*\*\*\*\*\*\*\*\*\*\*\*\*\*\*\*\*\*\*\*\*\*\*\*\*\*\*\*\*\*\*\*\*\*\*\*\*\*\*\*\*\* MPCM1ICN VBUILD TYPE=TRL MPCM1M2 TRLE LNCTL=MPC, MAXBFRU=16, X READ=(A60,A70), X WRITE=(B40,B50)

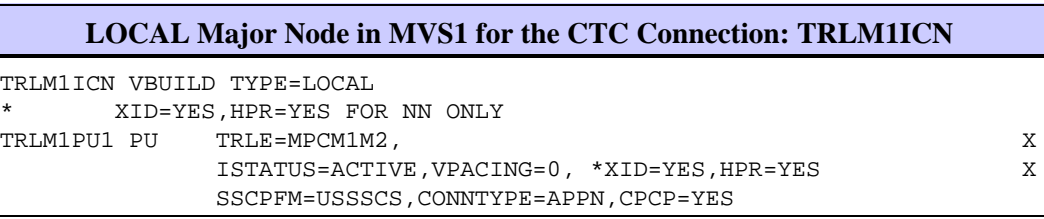

**TRL Network Node in MVS2 for the CTC Connection: MPCM2NN** \*\*\*\*\*\*\*\*\*\*\*\*\*\*\*\*\*\*\*\*\*\*\*\*\*\*\*\*\*\*\*\*\*\*\*\*\*\*\*\*\*\*\*\*\*\*\*\*\*\*\*\*\*\*\*\*\*\*\*\*\*\*\*\*\*\*\*\*\*\*\*\* \* MVS1 READ CUAS: A60,A70 CTC UNITAD 20,30 \* MVS2 WRITE CUAS: B20,B30 CNC UNITAD 20,30 MVS1 WRITE CUAS: B40, B50 CNC UNITAD 00,10 MVS2 READ CUAS: A00,A10 CTC UNITAD 00,10 \*\*\*\*\*\*\*\*\*\*\*\*\*\*\*\*\*\*\*\*\*\*\*\*\*\*\*\*\*\*\*\*\*\*\*\*\*\*\*\*\*\*\*\*\*\*\*\*\*\*\*\*\*\*\*\*\*\*\*\*\*\*\*\*\*\*\*\*\*\*\*\* MPCM2NN VBUILD TYPE=TRL MPCM2M1 TRLE LNCTL=MPC,MAXBFRU=16, READ=(A00,A10), WRITE=(B20,B30)

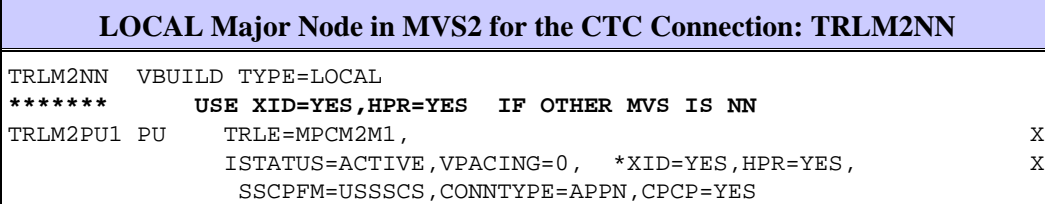

### **Verify**

There is currently no verification procedure available for this configuration.

# **Troubleshoot**

There is currently no specific troubleshooting information available for this configuration.

## **Related Information**

- **Technology Support**
- **Product Support**
- **Technical Support − Cisco Systems**

Contacts & Feedback | Help | Site Map

© 2014 − 2015 Cisco Systems, Inc. All rights reserved. Terms & Conditions | Privacy Statement | Cookie Policy | Trademarks of Cisco Systems, Inc.

Updated: Sep 09, 2005 Document ID: 12329